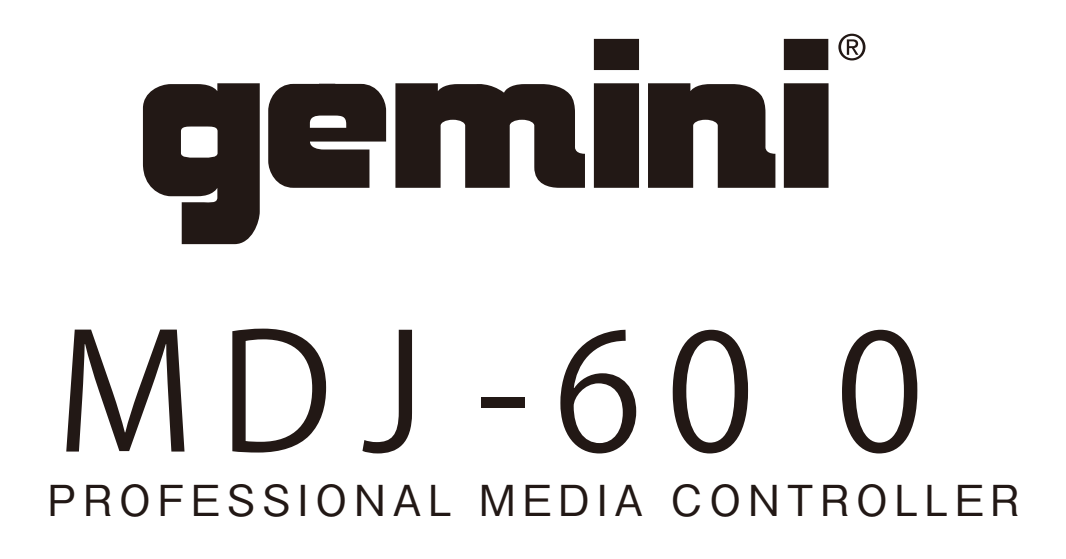

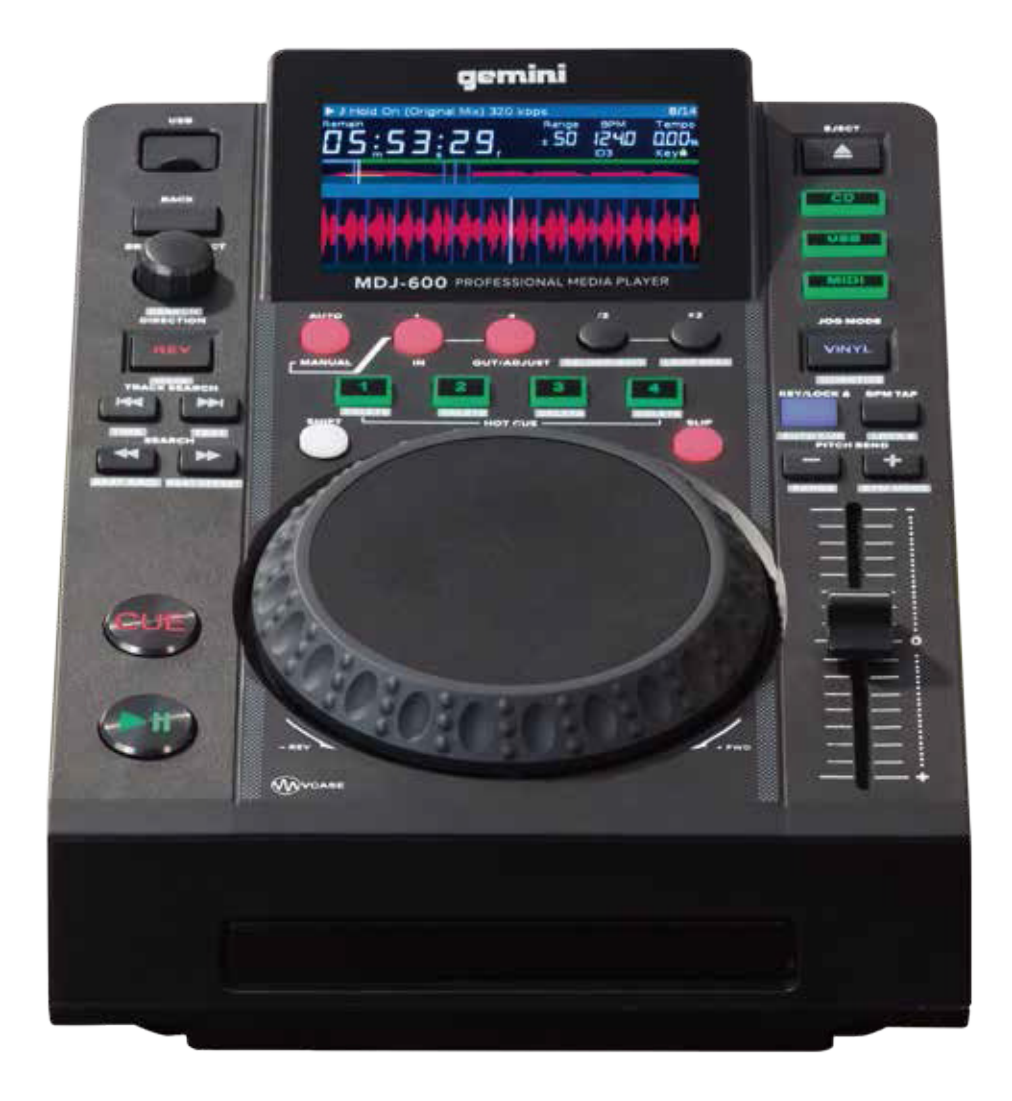

取り扱い説明書

【USBストレージ・デバイスのエラー】

## 故障かなと思ったら

## スペック

一部の USB デバイスは、MDJ-600 で正常に動作しないことがあります。 弊社ではデータ損失について一切の責任を負いません。 大切なデータを失わないために、USB デバイスをユニットに接続する前に必ずデータを バックアップしてください。

-USB ストレージ・デバイスが読み取られない場合は、まずドライブが完全に挿入されているかどうかを確認してください。

-USB ハブを使用した際には「ERR E-1006 Too many devices」というメッセージが表示されます。 USB ハブは MDJ-600 にはご使用できま せん。USB ハブを取り外し、USB ストレージ・デバイスを直接 MDJ-600 に接続してください。

-「ERR E-1003 Media error」というメッセージが表示された場合は、USB ストレージ・デバイスのフォーマットが正しくないことを示します。

- 下記のエラーが表示された場合は、お近くの楽器店か輸入代理店までお問い合わせください。

- ・ERR E-1001 Bad Update
- ・ERR E-1002 Disc error
- ・ERR E-1004 Unsupported file format
- ・ERR E-1005 Bad disc
- ・ERR E-1007 Incorrect Processing

## 【MIDI エラー】

- コンピュータがデバイスを認識しない場合は、ユニットの電源を切り、コンピュータの再起動を行ってください。

-DJ ソフトウェアでデバイスがリストされていない場合は、DJ ソフトウェアのアップデートをダウンロードして最新バージョンになっている かどうかを確認してください。 MDJ-600 マッピングが DJ ソフトウェアのリストに表示されない場合は、geminisound.com にアクセスしてダ ウンロードとサポートを受けてください。

## 【その他】

下記のサイトから、MDJ-600 が最新のファームウェアである事を確認し、 最新の物でない場合は更新を行ってください。 www.geminisound.com

※仕様は予告なく変更する場合がございます。

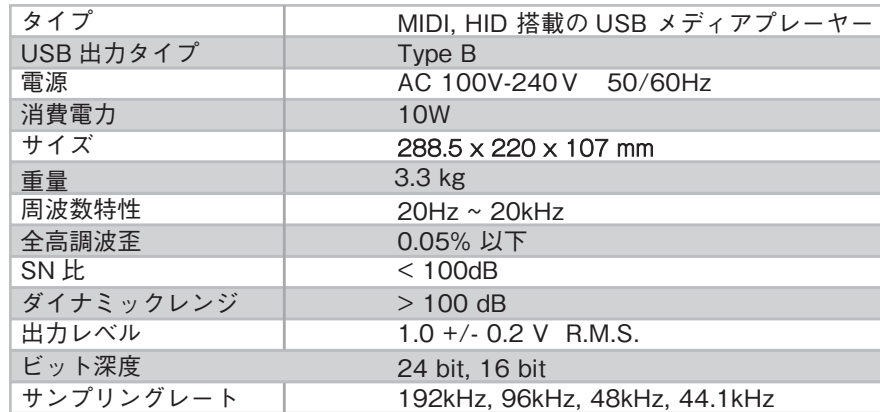

本製品をご使用になられる前に必ず取扱説明書をよくお読み下さい。以下の警告及び注意事項には 必ず従って下さい。又、本取扱説明書は大切に保管して下さい。

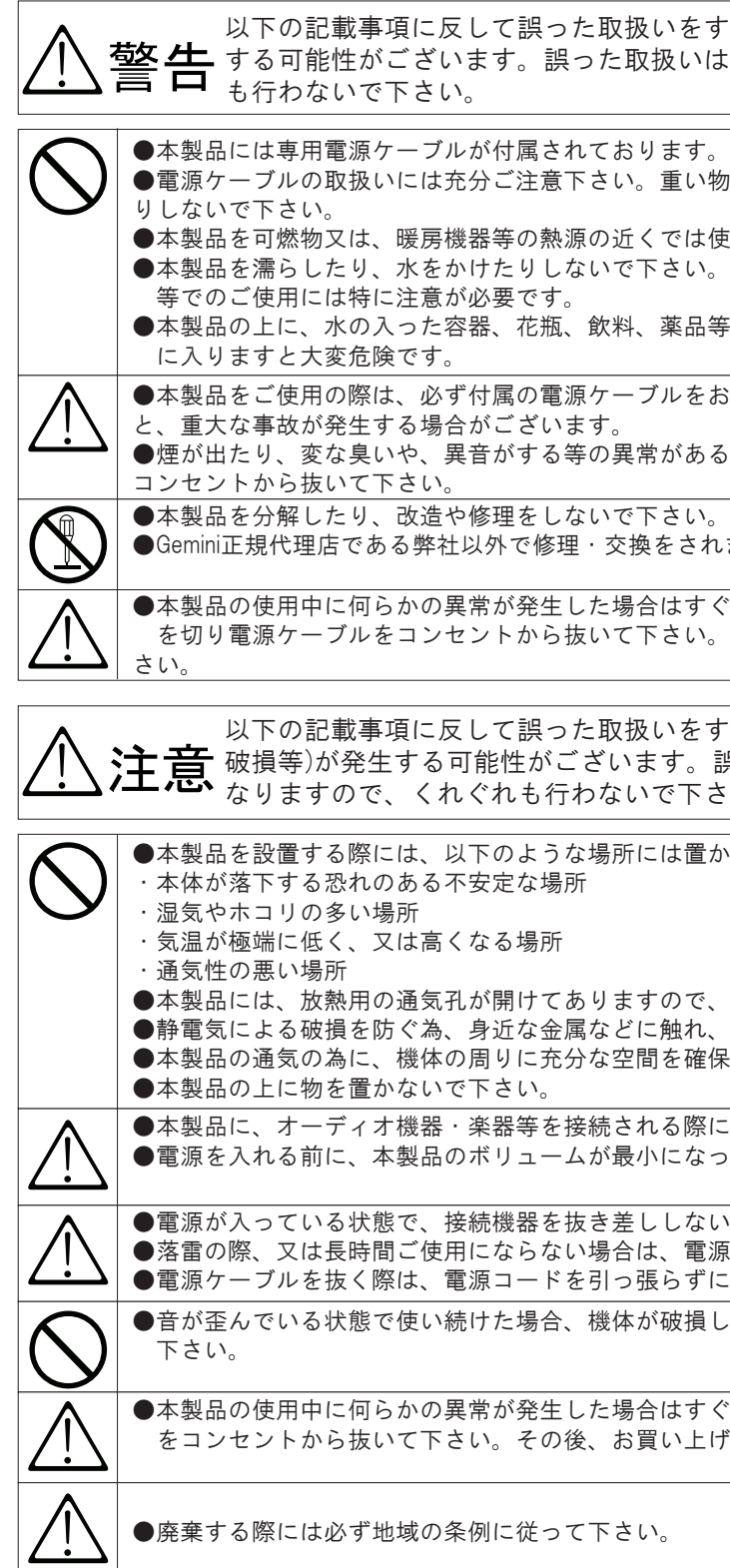

- 
- をすると、人体に重大な影響(死亡、重傷等)が発生 むいは、火災・感電の原因となりますので、くれぐれ
- さす。それ以外の電源では使用しないで下さい。 ●電源ケーブルの取扱いには充分ご注意下さい。重い物を載せたり、無理な負荷をかけたり、引っ張った
- では使用しないで下さい。 。<br>そい。又、雨・霧・雪等が発生している場合、海辺、水辺
- ま品等や小さな金属類を置かないで下さい。これらが内部
- しをお使い下さい。それ以外のものをお使いになります
- がある場合すぐに電源スイッチを切り、電源ケーブルを
- そされますと1年間の保証 が無効となります。
- ますぐに使用を中止して下さい。その際には電源スイッチ い。その後、お買い上げになられた販売店へご相談下
- をすると、人体及び器物に重大な影響(傷害、器物 t。誤った取扱いは、火災・感電・製品破損の原因と<br>'下さい。
- は置かないで下さい。
- ので、これをふさがないようにして下さい。 ●静電気による破損を防ぐ為、身近な金属などに触れ、身体の静電気を取り除いてから使用して下さい。 そののことになる ころになる ころにん こうかい こうかい こうかい こうしゅう こくしゅう こうしゅう こうしょう
- ら際には、必ず正しく接続されている事をご確認下さい。 こなっている事をご確認下さい。
- ●電源が入っている状態で、接続機器を抜き差ししないで下さい。機体破損の原因となります。 電源ケーブルをコンセントから抜いて下さい。 っずに、必ずプラグ部分を持って行って下さい。
- ま損したり異常に高温になる事がございますので、ご注意
- ますぐに使用を中止して下さい。その際には電源ケーブル ハ上げになられた販売店へご相談下さい。

# **各部名称**

# **背面**

- **Vinyl (Quantize) 24**
- **MIDI Selec t 25**
- **USB selec t 26**
- **CD Select 27** (28) Eject Media

# **SETTING**

- **Power 1**
- **2** ) Play/Pause ▶/Ⅱ
- **Cue 3**
- **Shift 4**
- Search **44/>>**<br>(Beat Grid / Beat Offset) **5**
- **/ Track Search (Time / Text) 6**
- **Reverse (Wave) 7**
- **Browse / Selec t (Search) 8**
- **(Settings) Back 9**
- **USB 10**
- **Jog Platter 11**
- **Hot cues 1-4 (Delete Cue) 12**
- **Auto / Manual Loop 13**
- **Auto Loop 1 Beat / Manual Loop IN 14**
- **Auto Loop 4 Beat / Manual Loop**  15) OUT
- **4.3"L CD Screen 16 Eject Media**
- **Loop / 2 (Reloop / Exit) 17**
- **Loop x 2 (Loop Roll) 18**
- **Tempo Slider 19**
- 20) Slip Mode
- **Pitch bend [+] [-] (Range / BPM Mode) 21**
- **Keylock (Autocue) 22**
- **BPM Tap 23**
- **(Lock BPM )**

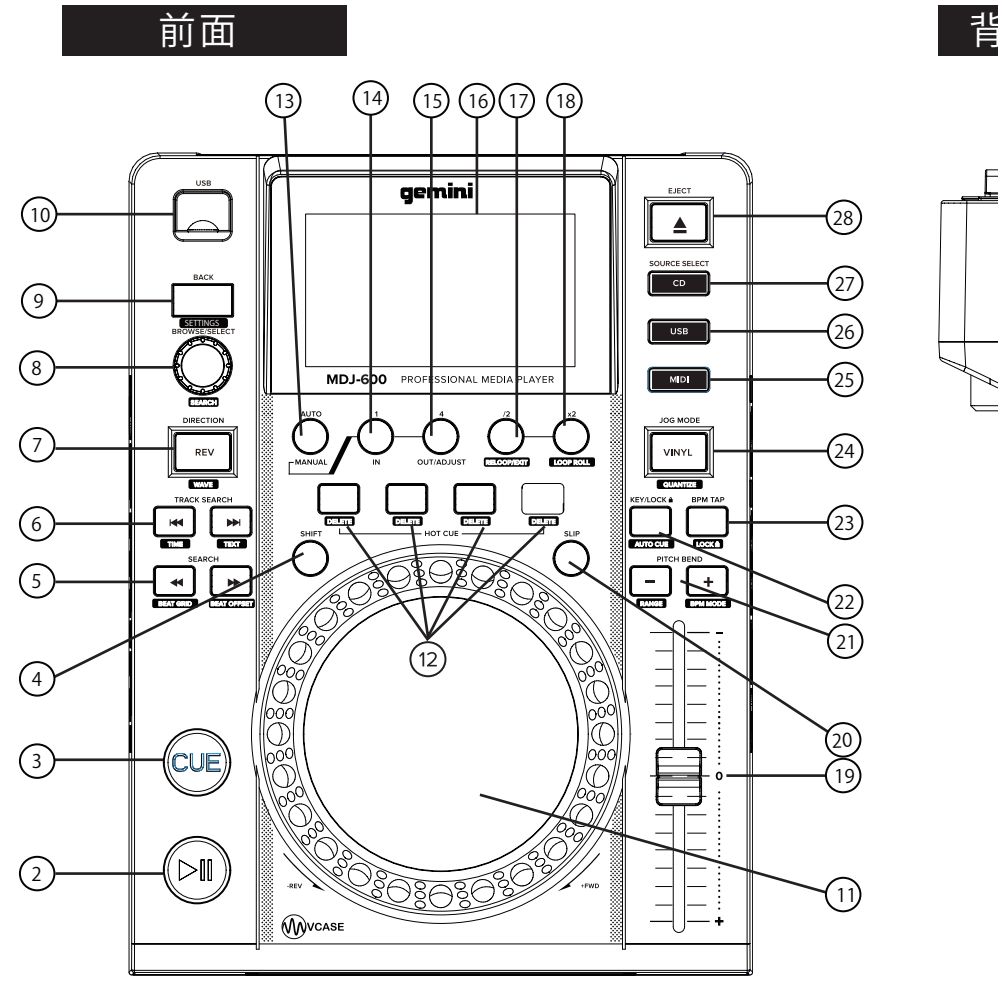

- 1 設定画面を表示するには、SETTING((9)) ボタンを押します。 9
- 2 BROWSE( (8) ) ノブを使用して設定項目を選択します。 8
- 3 変更したい項目にカーソルを合わせ、BROWSE ノブを押し込みます。
- 4 ブラウズノブを回して、必要な設定を強調表示させます。
	- 5 ブラウズノブを押して設定を入力します。 SETTING を押して変更を中止します。
	- 6 SETTING を押して設定メニューを終了します。

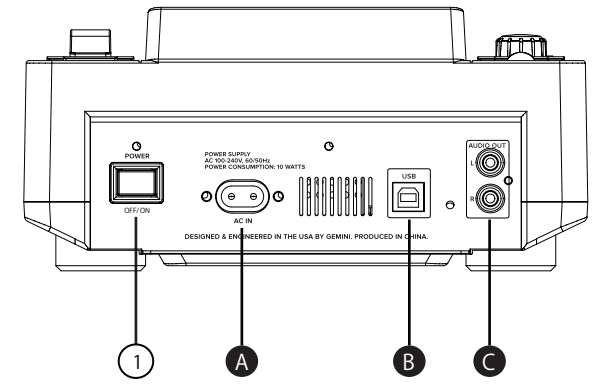

設定は、USB ストレージ・デバイスが接続されている時、そこへ保存され、ロードされます。設定を手動で設定または呼び出すには、(MDJ-600 の設定ペー ジから)「MSD から設定を読み込む」または「MSD から設定を保存する」の機能を使用します。Gemini VCase ソフトウェアでも、データの作成や設定が可 能です。これにより、1 つのデバイスを必要な方法で設定し、それらの設定を他の MDJ デバイスにエクスポートすることが可能です。

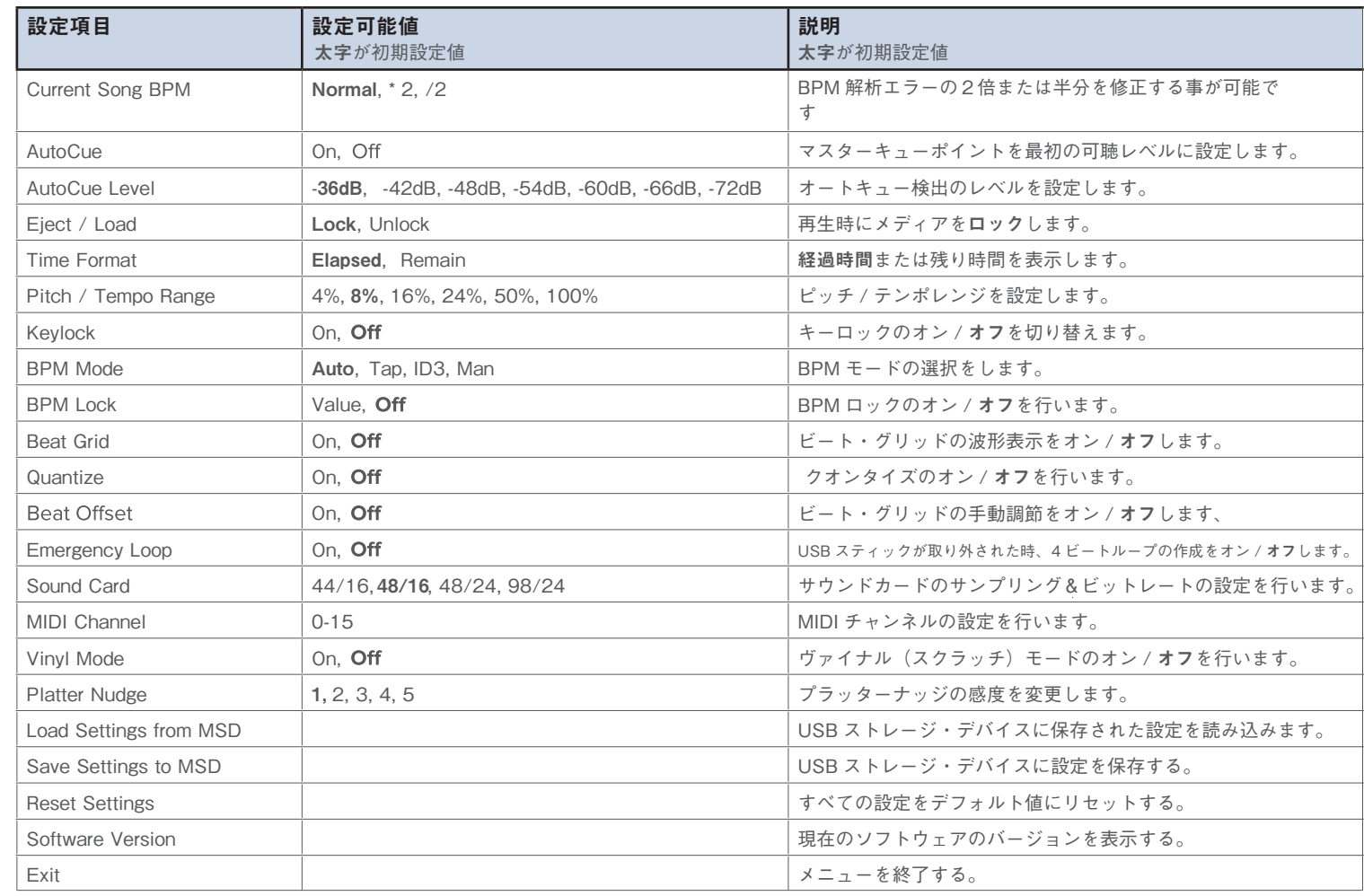

MDJ-600 USB オーディオ・インターフェイスには、以下のビット深度 / サン プルレート・オプションがあります。 •24 ビット / 192kHz •24 ビット / 96 kHz •24 ビット / 48kHz •16 ビット / 48kHz •16 ビット /44.1 kHz

これらの設定を変更するには、USB ソース選択ボタン( (26) )を押してから、 SETTING( (9) )ボタンを押します。サウンドカードの項目までスクロールし、 BROWSE( (8) ) ノブを押して選択し、有効なオプションの 1 つを選択して 選択し、BROWSE ノブをもう一度押してその設定を有効にします。

MDJ-600 が使用している MIDI チャンネルを変更する必要があります - ソフト ウェアとの互換性を得るため、または接続されている別の MIDI デバイスとの 競合を解決するためです。 MIDI チャンネルを変更するには、USB ソースが選 択されていることを確認してから、SETTINGS( (9) )を押します。 MIDI CHANNEL という項目までスクロールします。BROWSE( (8) )ノブを押し 込んでその項目を選択し、BROWSE ノブを回して目的のチャンネルを選択し ます(0-15 が利用可能です)。 正しい MIDI チャンネルを選択したら、BACK ボタンを押して設定を終了します。

NOTE:設定では、MIDI チャンネルは 16 進数で表示されます。 あなたのソフ トウェアが MIDI チャネルを 10 進数で定義している場合は、1 を追加します(し たがって、設定でチャンネル "0" が選択されている場合は、チャンネル "1" な ど)。

データベースを作成するには、SHIFT( (4) )を押しながら BROWSE( (8) ) ノブを押します。 SearchDB を作成するかどうか尋ねられます。 はいと答えた ら、USB ドライブのインデックスが作成されている間に進行状況バーが表示 されます。インデックス作成が完了すると、FILENAME、ARTIST、ALBUM、 TITLE、および GENRE で検索できます。 BROWSE ノブを回して検索パラメー タを選択し、ノブを押し込んで選択します。そこから、英数字を選択してトラッ クを検索することができます。 検索結果を元に戻し、別の英数字で検索するに は、BACK( (9) )を押します。検索フィールド(FILENAME から TITLE など) を変更する場合は、Shift キーを押しながら BROWSE ノブを回します。 USB ストレージデバイスから音楽を追加または削除した場合。 SearchDB も更 新することをお勧めします。 これを行うには、SHIFT を押しながら BROWSE ノブをもう一度押してください。 データベースを更新するか既存のデータベー スを使用するかを尋ねられます。 「BROWSER MODIFIERS」を選択して、 MDJ-600 でドライブのインデックスを取り直します。

MDJ-600 の MIDI 設定を行った後、DJ ソフトウェアを起動します: •MIDI 機器として MDJ-600 を選択する \* •MDJ-600 を AUDIO デバイスとして選択する \* \* DJ ソフトウェアの説明を参照してください

MDJ-600 は、接続された USB ドライブに検索可能なデータベースを作成する ことができます。 作成されると、このデータベースは、いくつかのインデック スを使用して USB ドライブを検索するために使用できます。 データベースは USB ドライブ自体に搭載されているため、すべての Gemini デバイスで常に利 用可能です。

TIME FORMAT を使って、経過時間、または残り時間の表示を切り替えること ができます。この機能には、SHIFT( (4) )を押しながら TRACK SEARCH + ボタン( (6) )を押すか、SETTINGS メニューからアクセスすることができます。

この機能を使用すると、ロードされたトラックのディスプレイ上部に表示され る情報を選択することができます。この設定を変更するには、SHIFT( (4) ) を押しながら TRACK SEARCH + ボタン((6) ) を押します。 LCD 画面の上 部に表示される以下の情報から選択して下さい。

## • 曲名

•アーティスト名 •アルバムタイトル •ジャンル

USB ケーブルをリアパネルにある USB OUT( )に繋ぎ、そこから PC の USB ポートへ接続する事で、MIDI モードでソフトウェアの コントローラーとして使用する事が可能です。

これにより、ユーザーはビート・グリッドをプレイ・マーカーに移動できます。 これは、ビート・グリッドをトラックの特定のビートに合わせるために使用さ MIDI MODE れます(ビート・グリッドのための一種の「アンカー」を作成します)。ビート・ MDJ-600 には MIDI モードがあり、MDJ-600 のボタンやダイヤルからのデー オフセットを使用するには、まずビート・グリッドをスナップしたいイベント に再生マーカーを移動します。次に、SHIFT( (4) )を押しながら SEARCH + ボタン( (5))を押します。ビート・オフセットを調節できな い場合は、「設定」メニューでビート・オフセットを有効にしてみてください。 オ出力から再生することもできます。 一部のボタンは DJ ソフトウェアによっ

- SLIP ON/OFF スリップ機能がアクティブになっている事を通知します。
- LOOP ROLL ON/OFF ループロール機能がオン・オフを表示します。
- EMERGENCY LOOP 設定で、エマジェンシーループ機能が有効になっている事

タを MIDI 形式にエンコードすることができます。 MIDI 対応の DJ ソフトウェ アを搭載した PC に USB ケーブルで接続すると、本機から DJ ソフトウェアを 操作することができます。 コンピュータのオーディオは、MDJ-600 のオーディ ては、対応しない為、操作することができません。

## 画面表示の変更

## MIDIモードを設定する

## BEAT OFFSET

## MIDI CHANNEL

MIDI に加えて、MDJ-600 は HID プロトコルも使用します。これにより、より 詳細な(そして高解像度の)メッセージングが可能になります。 お使いのソフ トウェアが HID デバイスをサポートしている場合は、ソフトウェアで MIDI デ バイスを無効にして HID デバイスを検索してください。 MDJ-600 の表示を確 認し、HID デバイスとして使用できるように設定する必要があります。

### HID MODE

### サンプリングレート

WAVE 機能を使用すると、選択したトラックの波形を拡大することができます。 使用可能なビューを確認するには、SHIFT( (4) )を押しながら REV( (7) ) ボタンを押します。 複数の表示量が異なるズームレベルで波形の表示が切り替 わります。

### WAVE

ビート・グリッドが設定されると、クオンタイズ機能を使用して、ビート・グ リッドにイベントをスナップすることができます。 クオンタイズをオンにする と、ループ・マーカー、キューなどは、設定が完全ではない場合でも、最も近 いビート・マーカーに揃えられます。クオンタイズをオンにするには、SHIFT ( (4) )を押しながら VINYL( (24) ) を押します。 LCD ディスプレイに 「QUANTIZE」と表示され、機能がアクティブであることを示します。 また、 SETTINGS メニューからクオンタイズをオンにすることもできます。

## クォンタイズ

## TIME FORMAT

## TEXT DISPLAY

## DATABASE SEARCH

## 電源

電源コードを差し込んで( ❹ )、POWERボタン( ( 1))を押すと電源が入ります。

## ライン出力

全てのケーブルを接続した後、POWER①ボタンを押し、MDJ-600の電源を入れます。電源を切る際には、ボタンを再度押します。

のマーカーはホットキュー、緑の波形ハイライトはストアドループを表示します。

現在再生中の曲の進行状況を表示します。 経過時間が表示される時、グラフの左端 。<br>*が緑色に点灯し*、曲の経過時間が表示され、 残りの時間が表示される時、グラフの 右側が緑色に点灯して残りの時間が表示されます。

## 接続

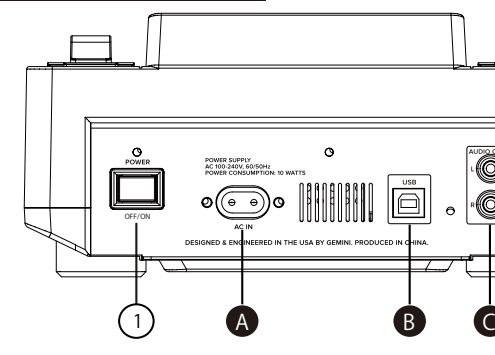

USB RCAプラグの一方のプラグをリアパネルにあるAUDIOOUTジャック( ♥ )に繋ぎます。 もう一方のRCAコネクターをミキサー、又は接続機器のCD AUX INPUTジャックに接続してください。もしCD またはAUX INPUTジャ ックが無い場合、フォノ以外のline level inputを使用してください。

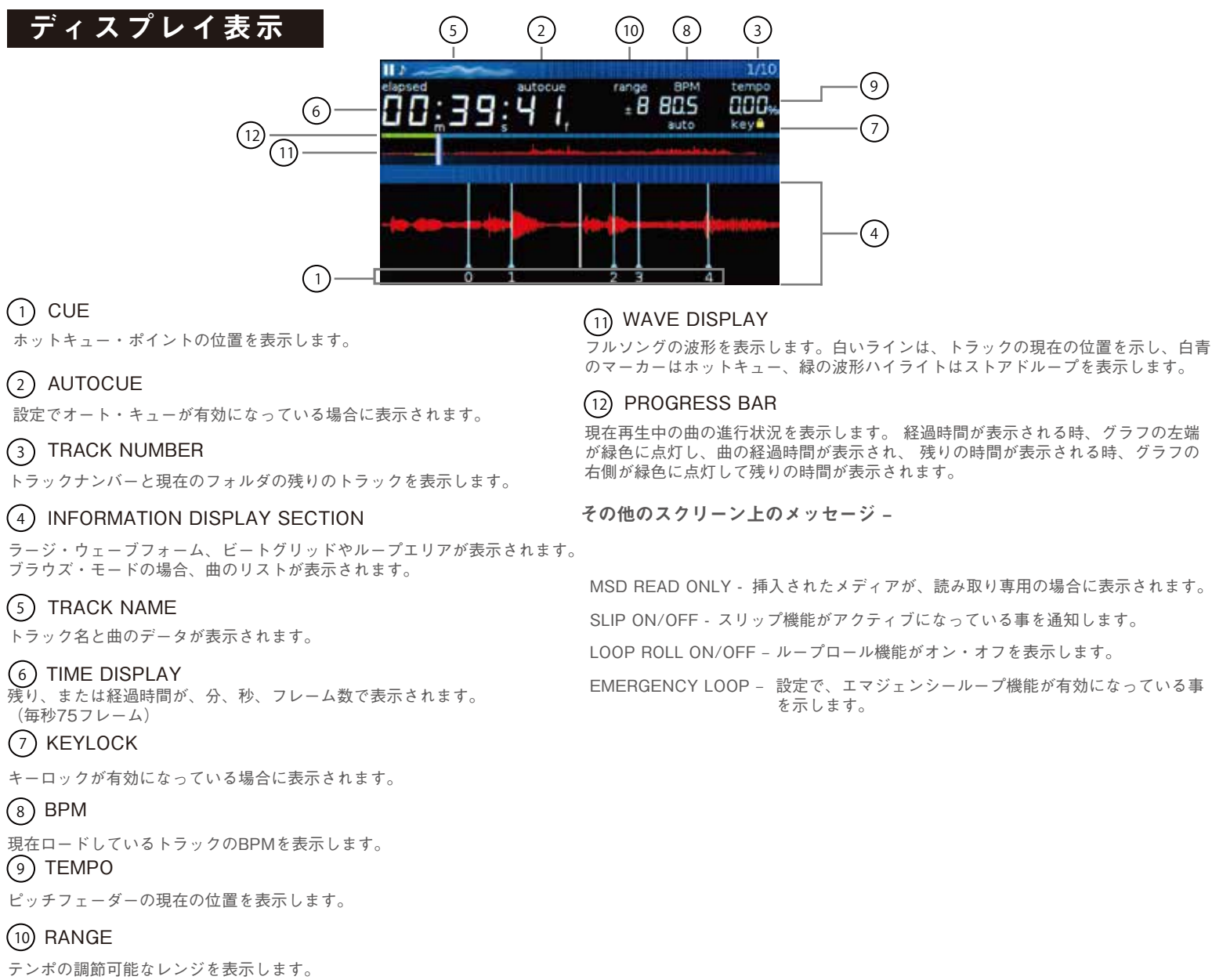

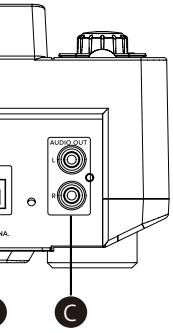

MSD READ ONLY - 挿入されたメディアが、読み取り専用の場合に表示されます。

# 音源ソースの選択 あんない 再生/一時停止

#### $IIR$

オーディオ・レベルのスレッショルド値は、オート・キューが設定されている 場所を決定し、設定>オート・キュー・レベルで調節できます。

キュー・ポイントをプログラムした後、PLAY/PAUSE ▶Ⅱ(② )を押し、 キュー・ポイントでトラックを一時停止します。SEARCH(  $\textcircled{S}}$  )を押すか、  $\textsf{ID3}$ ジョグホイールを回して頭出し位置を調節します。CUE( (3) )を押し、再生 BPM モードを ID3 に設定すると、ID3 タグの BPM 情報が表示されます。 マーカーにキュー・ポイントを設定します。

再生中に PLAY/PAUSE ▶||(② )を押すと、トラックが一時停止し、トラッ  $\mathsf{MANUAL}$  BPM クが一時停止中に CUE( ③ )を押すと、現在の位置にキュー・ポイントが BPM モードを MANUAL にし、BROWSE ノブ((&))を使って希望のテンポ 設定されます。

演奏中にキュー・ポイントをプログラムした後、CUE(3))を押すと、プロ る情報が画面に表示されます。 グラムされたキュー・ポイントで PAUSE モードになります。 CUE ボタンを押 し続けると、プレビュー機能が変わり、プログラムされたキュー・ポイント か に読み取られ、表示されます。 らのスタッター・エフェクトやプレイが可能になります。CUE ボタンを離すと、 トラックはプリセットされた CUE ポイントに戻ります。CUE ボタンを押しな がら PLAY/PAUSE ▶ll ボタンを押すと、現在の位置から再生を続けることが できます。

(2)のボタンで再生/停止を操作できます。再生するには選んだトラックで▶ ll ( 再生ボタン ) を押すと再生され、▶ll をもう一度押すと、再生がそのポジショ ンで停止します。

## MASTER CUEポイントの設定

## MASTER CUEポイントの微調整

## MASTER CUEポイントからの再生

BROWSING DISPLAY では、USB の再生可能なファイルとフォルダを表示し ます。BROWSE ENCODER(⑧) を回して選曲します。フォルダを開くには、 開きたいフォルダをハイライトさせ、ENCODER((8)) を押し込みます。

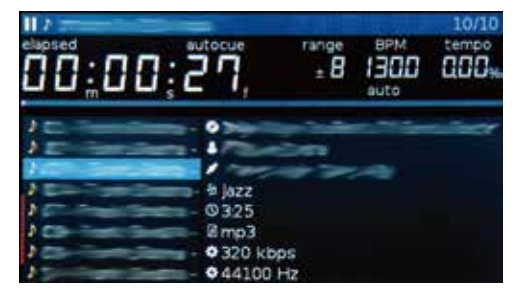

USB ソースボタンを押すと、USB デバイスから音楽を再生する事が可能です。 (デフォルト設定)

#### **MIDI**

CD ボタンを押すと、CD ドライブ内のディスクの曲を再生します。

USB デバイスを本体上部にある USB 入力端子 ( ■ ) に挿入します。 デバイスが読み込まれると、LCD DISPLAY( (1) ) にフォルダとトラックが 表示されます。USB ドライブを取り外す際は、CD 又は MIDI を押し、取り外 してください。データの破損を防ぐために MDJ-600 の電源を切る前に必ず、 USB デバイスを取り外してください。 **E**

MIDI ソースボタンを押すと、双方向サポートの MIDI / HID モードに切り替わ ります。このモードでは、すべてのコントロールがユニットに登録され、USB MIDI 経由で PC に転送されます。

ソフトウェアと組み合わせて使用し、ソフトウェアのパラメータを制御する事 も可能で、画面上の情報を駆動できるソフトウェアからデータを受信する事も 可能です。(Atomix の Virtual DJ ソフトウェアは、ネイティブサポートを提供 し、MIDI コントロール、USB オーディオ、およびスクリーンサポートを可能 にします)。

> SHIFT((4))と PITCH BEND((21)) を押すと、+/- 4%、8%、16%、24%、 50%、100%の範囲で切り替えることが可能です

# | キー(ピッチ)ロック

KEY LOCK( ⑵ )を使用すると、ピッチの変化を目立たせることなく曲のテ **L 〇 〇 P の 長 さ の 変 更**<br>、ポキ調整ナスストが可能です ンポを調節することが可能です。

MDJ-600 は、VCase で行われたデータ解析またはトラック解析によってビー ト・グリッドを生成することができます。 ビート・グリッドは、イベントをト ラックに揃えるために使用されます。 ビート・グリッドをオンまたはオフにす るには、SHIFT( (4) )を押しながら SEARCH( (5) )を押すか、

SETTINGS( <sup>(g</sup>) )を押します。 可能な限り正確なビート・グリッドを作成す るために、VCase を使用して音楽を解析することを強くお勧めします。

ループ再生で SLIP を使用するには、SLIP( (20) )を押し、SLIP モードを有 効にしてください。IN/OUT コントロールを使用し、ループを設定すると、ルー プ再生が始まります。SLIP が点滅し、SLIP モードがアクティブになった時、 表面下の再生位置がジョグホイールディスプレイに表示されます。ループを終 了すると、表面下で進行していたノーマル再生ポジションからトラック再生が 継続されます。

MDJ-600 には、12cm または 8cm の CD を収納できるロード・トレーが装備 されています。CD をロードするには、EJECT ボタン ( (28) ) を押し、CD トレー に CD を置き、もう一度 EJECT ボタンを押して CD トレーを閉めてください。

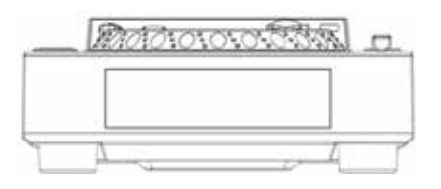

SLIP ( (21) ) が有効の時、ノーマル再生が SCRATCH, LOOP, REVERSE エフェ クトの下で聞こえないように続きます。SCRATCH, LOOP, REVERSE の各 モードを終えた時、JOGWHEEL ディスプレイに表示された、聞こえない状態 のまま進行していた再生音が再生ポジションから再開されます。

SHIFT( (4) )と X2( (18) )を押し、ループ・ロール・モードを有効にします。 その後、オート・ループ・ボタン( (13) )を長押しして、スリップ・モードを 有効にし、希望の長さにループを設定します。ループを終了し、スリップ・モー ドをオフにするには、ボタンから手を離してください。

再生中または一時停止中に HOT CUE を設定したいトラックのポイントで HOT CUE 1,2,3 または4 ((12)) を押します。一度押すと、プログラムされた HOT CUE が点灯します。 (1,2,3 または 4) HOT CUE を解除するには、SHIFT ((4) ) を押し、解除する HOT CUE を選択します。

トラックを読み込ませるには、読み込ませたいトラックをハイライトさせ、 ENCODER((8)) を再度押し込み、選択します。 前のフォルダに戻るには、BACK((9)) ボタンを押します。 <sub>則</sub>のフォルタに戻るには、BACK(O)) ホタンを押します。<br>トラックを読み込ませると、LCD SCREEN のディスプレイにトラック・タイ トルが表示され、ロードせずに BACK((9)) を押すと、メイン画面に戻る事がで きます。

ループがアクティブになると、/2((17)) と x2( (18))(SHIFT( (4) ) + IN ( (14) )または OUT/ADJUST((15) ) ) を使用し、ループのサイズを半分また は2倍にする事が可能です。ブレイクやサビのリフ(ドロップ)をループする 際等に有効です。

AUTO LOOP 1( (14) )4( (15) )を使用し、 1 拍または 4 拍のループ設定を 行う事が可能です。ループがアクティブになると、対応のボタンが点灯します。 オート・ビート・ループは、トラックの現在の BPM に基づき、設定されます。

#### CD

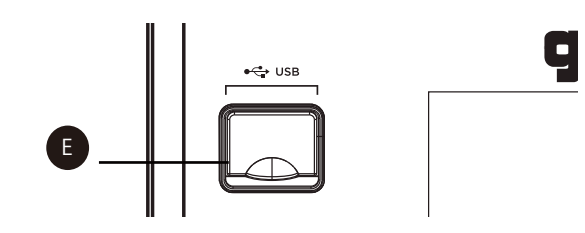

TEMPO SLIDER( ဨ)) をスライドしながらテンポを調節します。(+方向:速く、ントを調節するか、 OUT( U9 )を押してアウト・ポイントを調節します。ルー ループを設定した後にループを調節するには、IN( (14) )を押してイン・ポイ プの長さは、ジョグホイール( (11) )を回し、ループ・ポイントを動かすこと で調節できます。ループ・ポイントが正しい場合は、IN または OUT を押して 設定します。/2((ロク) でループの長さが半分になり、X2( (ロ8) )でループの 長さが倍になります。

# MASTER CUEの操作

# AUTO CUEの操作

AUTO CUE 機能は、サウンドは開始直前の位置にマスター・キューを設定し、 トラックの最初の無音部分をスキップします。SHIFT((4)) と KEY LOCK((22) ) を押して、オート・キューを有効にします。

## サーチ

SEARCH ▶▶( (s) )でトラックの早送り、SEARCH◀◀で早戻しをします。

# トラックサーチ

TRACK SEARCH ▶▶( (6) ) 次のトラックの先頭の位置 TRACK SEARCH ◀◀ ( (6) ) 現在のトラックの先頭の位置

に数値設定することで、BPM を決定します。SHIFT( (4) )を押しながら BROWSE ノブを回すと、細かいコントロールが可能です。新しい BPM を設 定する場合は、BROWSE ノブを押し込んで確定して下さい。

# ピッチ調節

PITCH BEND( ② )のボタンを押すと、既存のピッチ設定から一時的にピッ ${\sf L}\, {\sf O}\, {\sf O}\, {\sf P}\, {\cal O}$  設 定

チを上げたり、下げたりすることが可能です。ボタンを離すと、元の設定に戻 再生中に、ループの開始位置でループ IN( (4) )を、終了位置でループ OUT ります。 ((15)) を押します。

SHIFT( (4) )及び PITCH BEND( (22) )を押すと、BPM モード (ID3/ AUTO/ MANUAL/ TAP) を切り替える事ができます。

-方向:遅く)使用時のテンポ(BPM)が LCD DISPLAY に表示されます。

# テンポ(BPM)調節

BPM モードを TAP に設定すると、BPM TAP( (23) )を使用し、読み込まれ たトラックの BPM を手動で設定する事が可能です。BPM は、平均値から計算 され、タップ毎に精度が向上します。計測をやり直す場合には、2秒間 BPM TAP を触らないようにしてください。

# ピッチを段階で調節

# USBデバイスの読み込みと取り出し

# ディスクのロードと取り出し

# トラック/フォルダ ブラウザ

ループが再生されている間に、RELOOP/EXIT( (17) )を押し、ループを解除 する事が可能です。ループ・アウト・ポイントの後に再生が再開されます。

VINYL( (24))を押すと VINYL モードが有効になります。VINYL モードでは、 ジョグホイール( (11)) をタッチし、回転させるとスクラッチが発生し、無効 にするとジョグホイールはサーチ・モードになり、トラックを早送り、または 早戻しする事が可能になります。

スクラッチ中に SLIP を使うには、VINYL( (24) )ボタンを押し、VINLY モー ドを有効にします。SLIP( (21) ) ボタンを押し、SLIP モードを有効にします。 ノーマル・トラック再生が表面下で聞こえない状態のまま進行する形になり、 JOGWHEEL でスクラッチを行っている間は、SCRATCH エフェクト音が再生 され、プラッターから手を離すと、ノーマル再生に戻ります。

リバース再生中に SLIP を使用するためには、SLIP( (20) ) ボタンを押し、 SLIP モードを有効にして下さい。

リバース再生を始めるために REVERSE( (ノ) )を押します。SLIP モードが 起動され、JOGWHEEL ディスプレイに再生ポジションが表示され、SLIP⑳ボ タンが点滅し始めます。リバース再生を終わらせるには、再び REVERSE⑦を 押します。リバース再生を終わらせると、トラック再生は表面下で進行してい たノーマル再生ポジションから再開されます。スリップ・モードのリバースは、 センサー機能としても使用する事が可能です。

BPM LOCK 機能により、全ての曲の BPM を特定の値にロックする事ができま す。SHIFT( (4) )と BPM TAP((23) )を押すことで設定する事が可能です。 デフォルトでは、BPM の値は現在の曲の BPM に変更されます。この値を変更 するには、BROWSE ノブ ( (8) ) を希望の値に合わせ、ノブを押して設定します。 MDJ-600 から再生された全ての曲が、選択されたテンポになります。オフに するには、SHIFT と BPM TAP をもう一度押します。

## BPM TAP

BPM モードを AUTO BPM に設定すると、BPM が自動的に計算され、対応す

注意:BPM 値がファイル情報 ID3 タグに存在する場合は、その値がユニット

## AUTO BPM

# BPMモード設定

# BPM ロック

## JOGWHEELのコントロール

## HOT CUEからの再生

再生中または一時停止中に HOT CUE 1,2,3 または 4 を押すと、その HOT CUE に記録されたポイントから再生が始まります。

## LOOPの微調整

## LOOPの解除

## AUTO BEAT LOOP

### AUTO LOOP ROLL

プラッターを使用し、ピッチを一時的に 8%まで増減させる事が可能です。プ ラッターが VINYL モードになっている場合、外側のエッジだけに触れてプラッ ターを回し、ピッチのナッジ・コントロールを行えます。VINYL モードがオフ の場合は、プラッターのどの部分でも(トップを含む)ピッチ・コントロール が可能です。

## VINYL MODE

### PITCH NUDGE

### REVERSE MODE

REV( (7) )を押すと、通常再生と同じ速さで逆再生が可能です。

## SLIP MODE

### SLIP WITH SCRATCH

# HOT CUE

## HOT CUEの設定

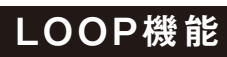

### SLIP WITH LOOP

## SLIP WITH REVERSE

### BEAT GRID